# **9.06. Label printing preferences**

[In mSupply the settings for label printer are set in the "Choose label printing preferences window",](https://docs.msupply.org.nz/_detail/dispensing:pasted:20200311-042912.png?id=dispensing%3Aprinter_setup) [which you open via the mSupply menu bar: Special > Printing preferences](https://docs.msupply.org.nz/_detail/dispensing:pasted:20200311-042912.png?id=dispensing%3Aprinter_setup)

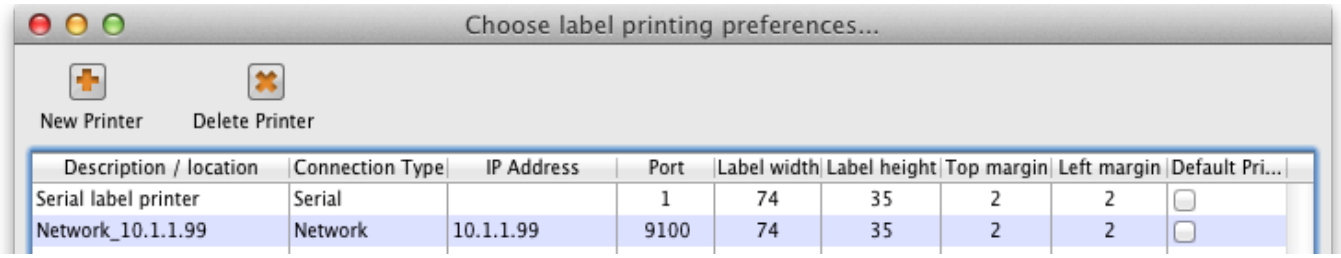

This window will show you **ALL** mSupply printers that have been set up for your whole organisation. Your mSupply printer descriptions must include your site name and make sure that you **do not delete printers for other sites!!!**

## <span id="page-0-0"></span>**Changing your mSupply default printer**

To change the mSupply default printer in the "Choose label printing preferences window" simply click the checkbox in the right-hand **Default Printer** column for the printer you wish to use.

Note this is different from your Windows default printer. You are setting the default printer for mSupply to use (the default printer you have set for Windows can be another printer altogether).

The mSupply printing preferences are stored for the **computer** you're setting it from (not the mSupply user or the mSupply site you're logged in to). When you change the mSupply default printer you are changing it for everyone who uses the computer.

### **Editing a printer**

In the "Choose label printing preferences" window double-click the printer entry in the list. This will open the "Add label printing preferences" window - see below for info on each setting.

# **Adding a printer**

If you are setting up up your label printer hardware for the first time, you will first need to follow the instructions here: **[25.18. Label printer hardware setup](https://docs.msupply.org.nz/admin:printer_installation)**.

When your printer hardware is connected and ready to be set up in mSupply open the "Choose label printing preferences" window and click the **New Printer** button. This will open the "Add label printing preferences" window - see below for info on each setting.

# **The printer preference settings**

#### **Description**

Since the mSupply printing **O** Add label printing preferences... preferences window lists **ALL** the mSupply printers Description Label Type One-Part × for your organisation it is Connection type Network  $\overline{\bullet}$ Label settings vital that the Description **Connection settings** see below for the includes the site name to see the below for the settings settings under each avoid confusion. e.g. Busby Pharmacy under each connection type label type GK420t Make this printer default Cancel Reset printer

#### **Connection Type**

If printer connected with a network cable (recommended) choose **network** If printer connected with USB choose **USB** If printer connected with a serial cable choose **serial**

#### **Label Type**

One-Part Three-Part

#### **Make this printer default**

Checking this box means that mSupply on this computer will always print to this printer.\\Refer to [the](#page-0-0) [Changing your mSupply default printer](#page-0-0) section above to find out how this works.

#### **Reset printer**

You can use this button to send a command to the printer to reset it. Occasionally a printer may misbehave if it's memory is corrupted by an electricity spike or the like, and this button may help. If your printer is not behaving we recommend you contact Sustainable Solutions [support@msupply.org.nz](mailto:support@msupply.org.nz) rather than charging ahead on your own.

#### **Printer connection type settings**

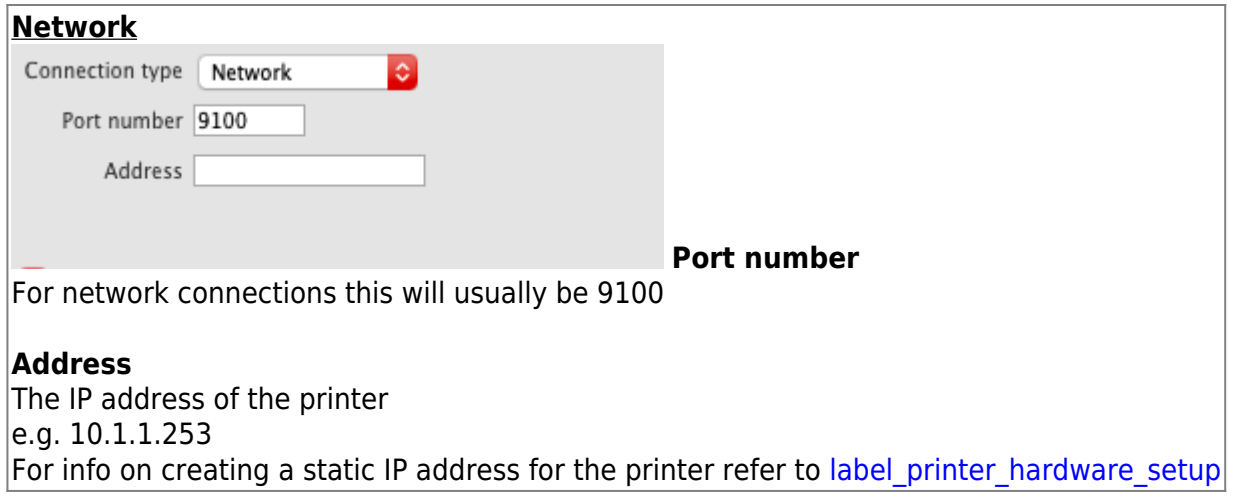

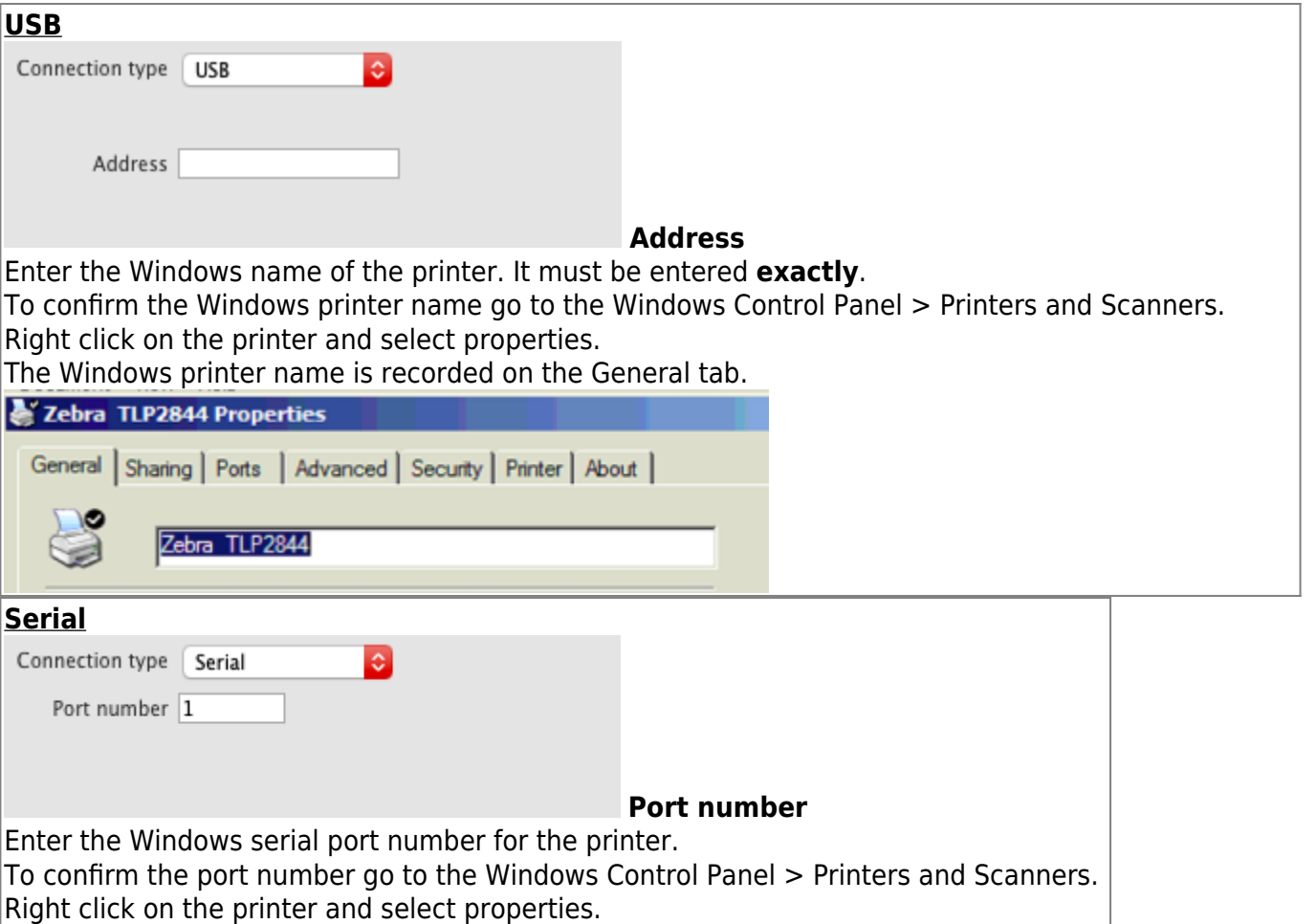

The Windows port number is recorded on the Ports tab.

# **Printer label type settings**

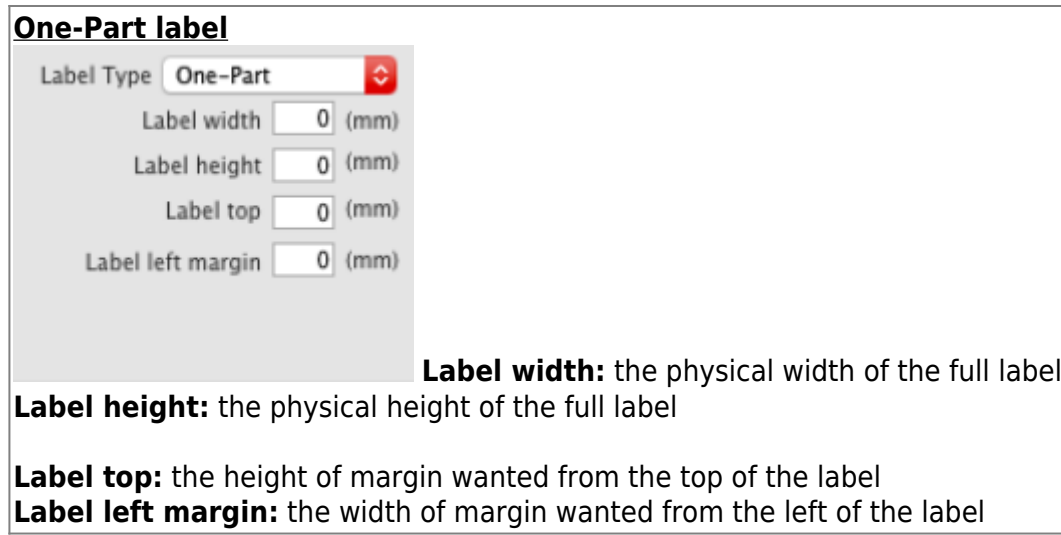

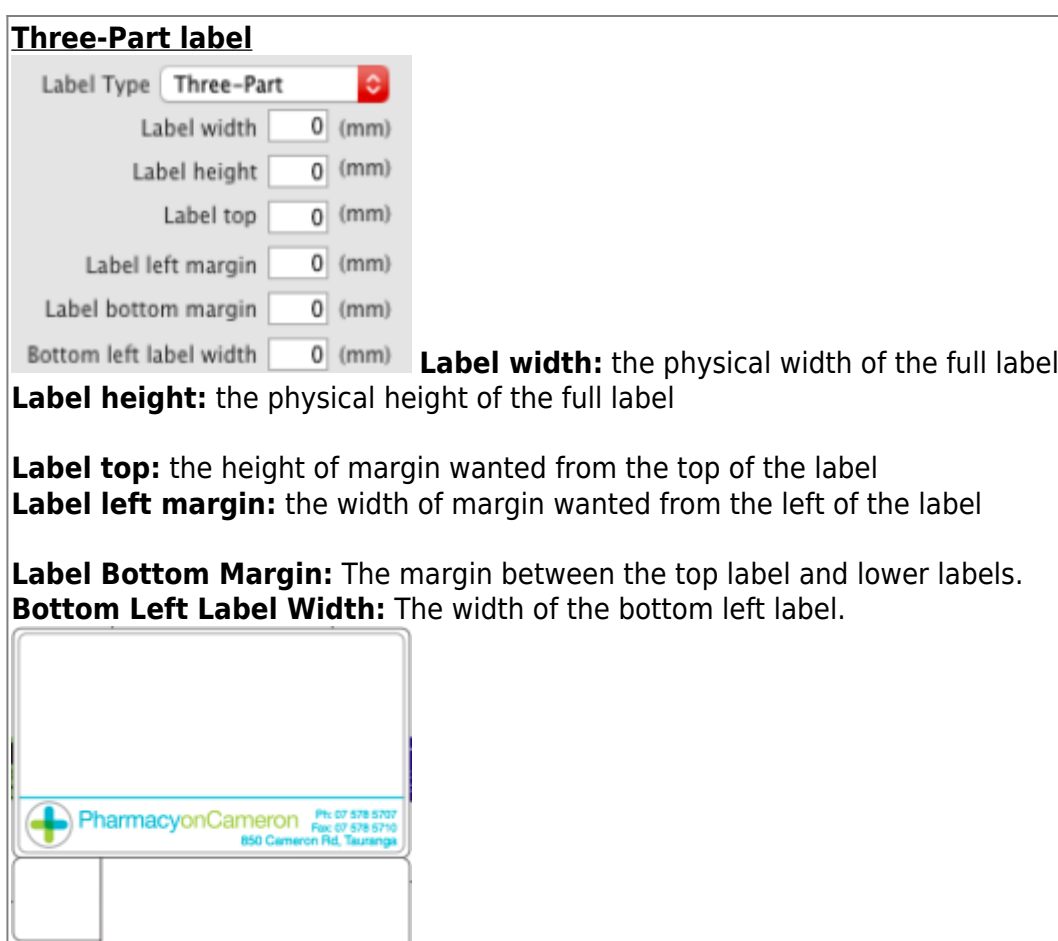

Previous: *[9.05. Abbreviations for dispensing](https://docs.msupply.org.nz/dispensing:abbreviations)* | | Next: *[9.07. Warnings](https://docs.msupply.org.nz/dispensing:warnings)*

From: <https://docs.msupply.org.nz/> - **mSupply documentation wiki**

Permanent link: **[https://docs.msupply.org.nz/dispensing:printer\\_setup?rev=1583931643](https://docs.msupply.org.nz/dispensing:printer_setup?rev=1583931643)**

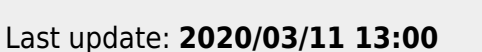

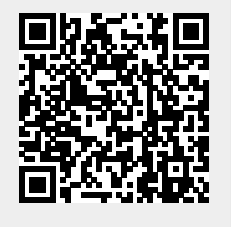